**ЦИФРОВОЙ СПУТНИКОВЫЙ ТЕРМИНАЛ**

# **NTV-PLUS 1HD VA**

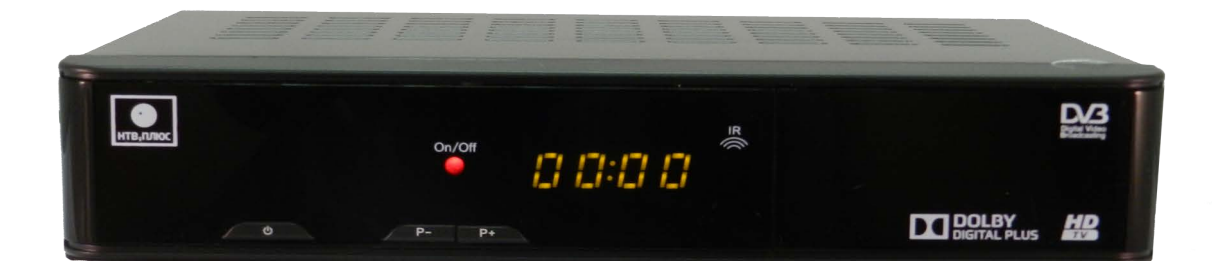

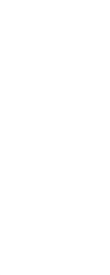

**ИНСТРУКЦИЯ ПО ЭКСПЛУАТАЦИИ**

Благодарим Вас за покупку цифрового спутникового терминала NTV-PLUS 1HD VA. Перед началом использования прочтите внимательно инструкцию по эксплуатации.

#### © Shenzhen Jiuzhou Electric Corporation, 2015

Запрещается копировать, использовать или осуществлять переводы инструкции целиком или по частям без предварительного письменного согласия компании JIUZHOU. Исключение составляют случаи подтверждения принадлежности авторского права и ссылки на законодательство об авторском праве.

#### **Инструкция по безопасности:**

- Прочитайте данную инструкцию
- Обратите внимание на предупреждения
- Не используйте устройство вблизи с водой или зоной повышенной влажности
- Чистите только сухой тканью
- Не устанавливайте вблизи источников тепла, таких как батареи отопления, нагревательные приборы
- Для электропитания устройства, используйте электросеть с надлежащими характеристиками, которые указаны в инструкции
- Отключайте устройство от источника питания во время технического обслуживания или установки
- Оберегайте устройство от падений и иных механических воздействий
- Обязательно отсоединяйте устройство во время грозы
- Не закрывайте вентиляционные отверстия

#### **ГАРАНТИЯ**

Данная гарантия не распространяется на детали, которые вследствие ненадлежащего использования информации, содержащейся в данном руководстве, могут быть повреждены. Цифровой спутниковый терминал NTV-PLUS 1HD VA постоянно совершенствуется, в связи с этим функциональные особенности вашего терминала могут отличаться от описанных в инструкции по эксплуатации. Изготовитель оставляет за собой право изменять комплектацию и технические характеристики изделия без ухудшения его. Все работы по ремонту терминала должны выполняться только в специализированных мастерских.

Срок службы приемного оборудования составляет 3 (три) года со дня продажи. Гарантийный срок и дата продажи терминала указываются в гарантийном талоне.

#### **Изготовитель**

Шэньчжэнь Цзючжоу Электрик Корп.6F, Цзючжоу Электрик Билдинг, Саузен роуд 12, Хай-тек индастриал парк, район Наньшань, Шэньчжень, Китай.

#### **ТОВАРНЫЕ ЗНАКИ**

**НТВ-ПЛЮС** и логотип НТВ-ПЛЮС являются зарегистрированными товарными знаками ОАО «НТВ-ПЛЮС»

**CE** - продукция отвечает требованиям европейской безопасности в отношении здоровья человека и окружающей среды. Маркировка CE является единым видом соответствия определенной продукции на территории стран Европейского Союза

**DOLBY DIGITAL PLUS** - изготовлено по лицензии компании Dolby Laboratories. Dolby и символ двойного D являются товарными знаками компании Dolby Laboratories

**EAC** – изготовлено в соответствии с TP TC 004/2011, TP TC 020/2011

**HDMI** - HDMI и логотип HDMI являются зарегистрированными товарными знаками HDMI Licensing LLC

**HD TV** - логотип HD TV является товарным знаком компании DIGITAL EUROPE

**Viaccess-Orca** является товарным знаком компании France Telecom

**DVB** - (Digital Video Broadcasting — цифровое видео вещание) — семейство стандартов цифрового телевидения, разработанных международным консорциумом DVB Project. Стандарты DVB стандартизированы Европейским институтом телекоммуникационных стандартов (ETSI).

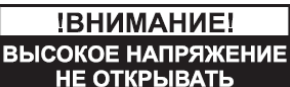

НЕ СОКОЕ НАПРЯЖЕНИЕ<br>НЕ ОТКРЫВАТЬ Чтобы снизить опасность поражения электрическим током, не снимайте крышку. Внутри корпуса нет компонентов, обслуживание которых выполняется пользователем. Обслуживание должно выполняться только квалифицированными специалистами.

Данный символ указывает на наличие внутри корпуса устройства компонентов, находящихся под высоким напряжением, в связи с чем, вскрытие корпуса может привести к поражению электрическим током или травме.

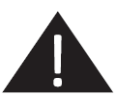

Данный символ отмечает наличие важных инструкций. Входящих в комплектацию данного устройства.

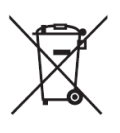

Этот символ означает, что продукт не стоит выбрасывать вместе с другим бытовым мусором, а следует отправить в специальную переработку. За более подробной информацией по порядку утилизации отслужившего электронного оборудования обратитесь в ваш муниципальный орган.

## Содержание

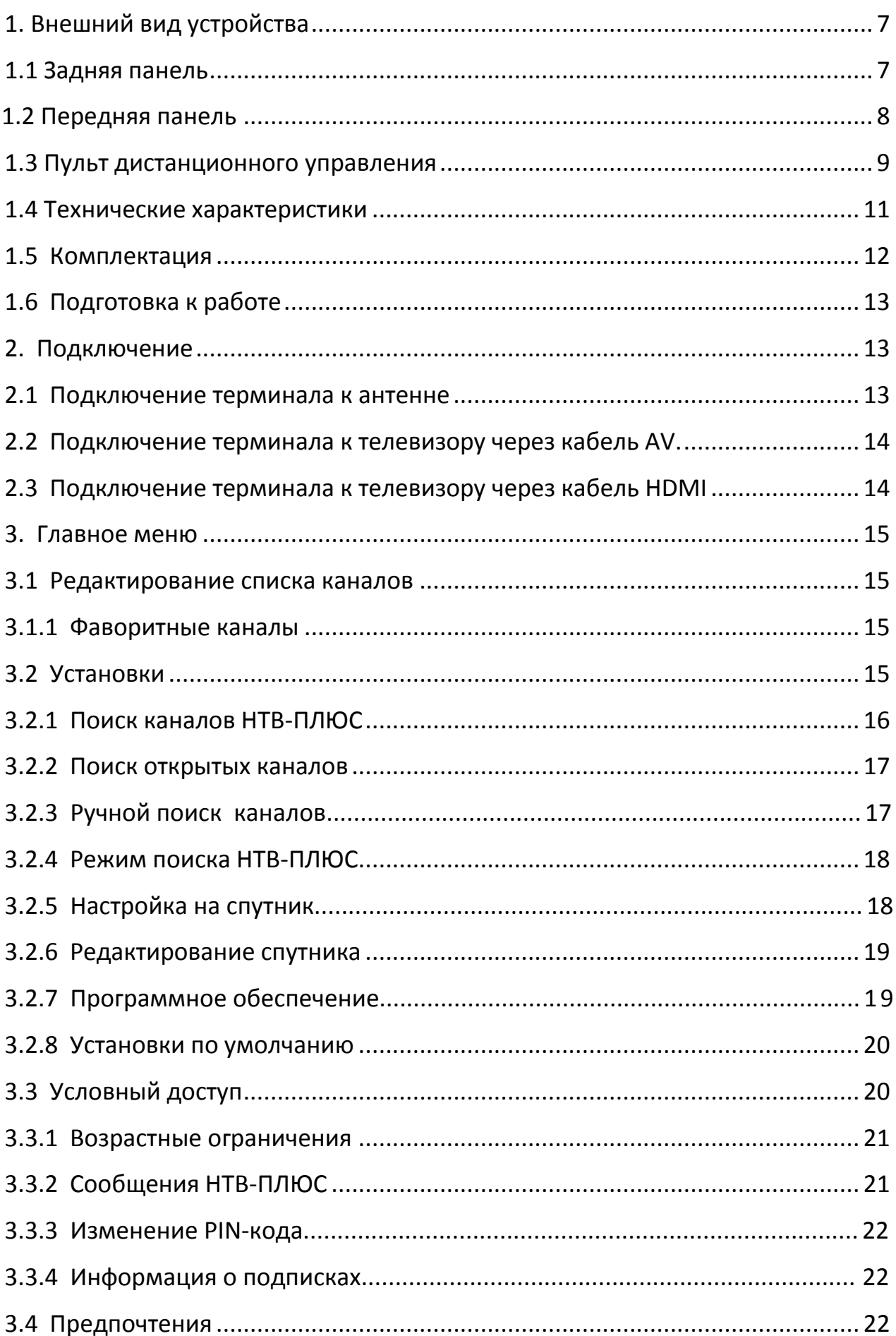

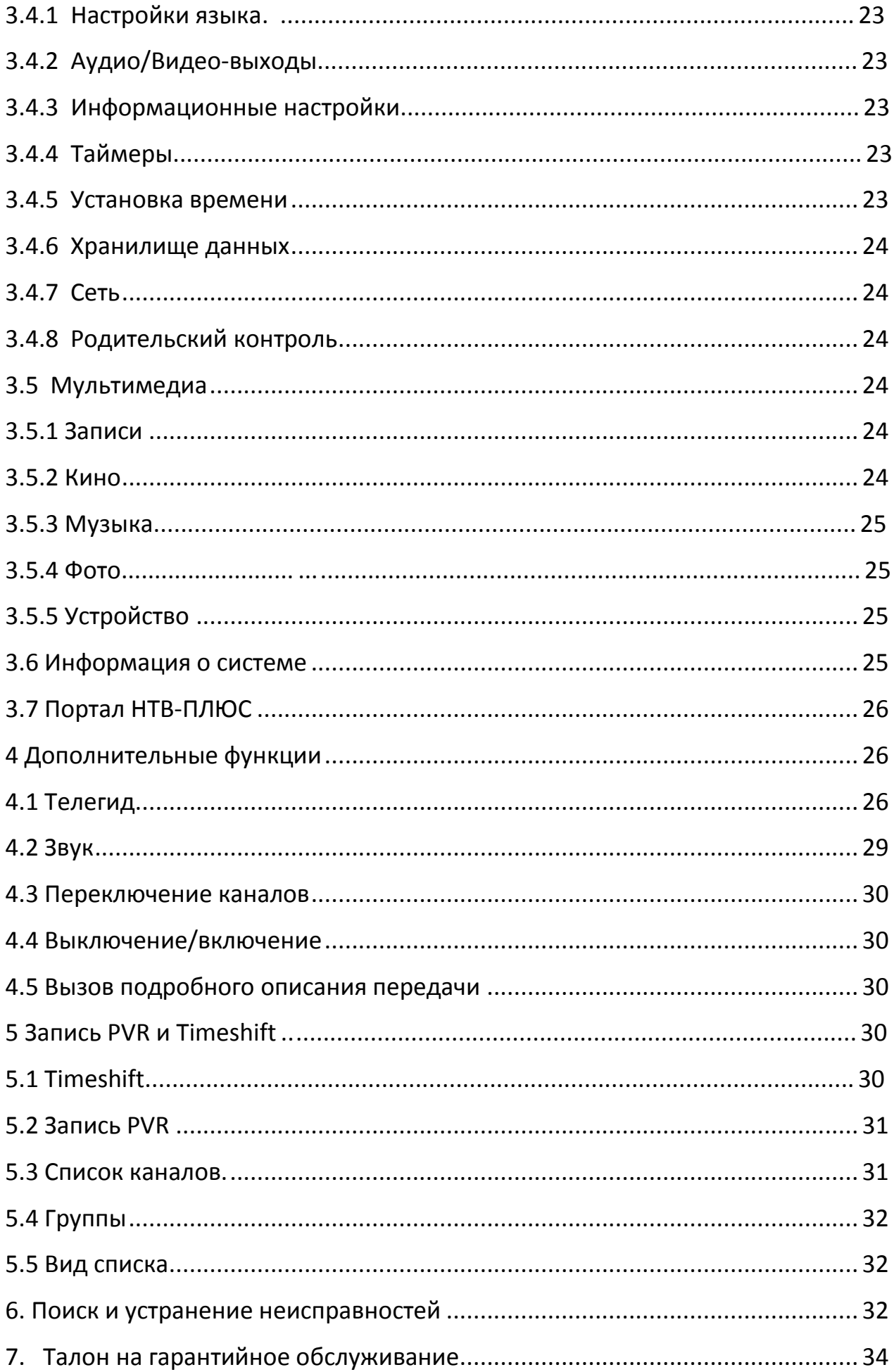

# <span id="page-6-0"></span>**1. Внешний вид устройства**

### <span id="page-6-1"></span>**1.1 Задняя панель**

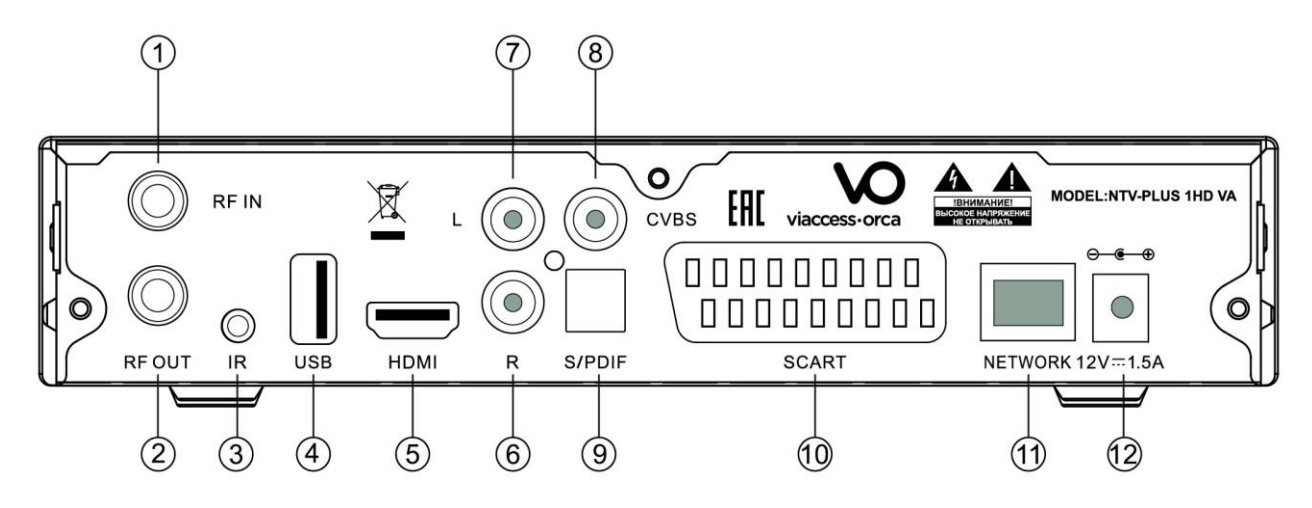

- 1. RF IN разъем для подключения терминала к антенному кабелю.
- 2. RF OUT радиочастотный выход.
- 3 . Разъем для подключения внешнего инфракрасного датчика (опция приобретается отдельно).
- 4. USB разъем для подключения устройства USB.
- 5. HDMI разъем для подключения терминала к телевизору с помощью кабеля HDMI для обеспечения наилучшего качества изображения.
- 6. Разъем для подключения аудиовыхода правого канала терминала к телевизору.
- 7. Разъем для подключения аудиовыхода левого канала терминала к телевизору.
- 8. CVBS разъем для подключения композитного выхода терминала к телевизору.
- 9. SPDIF разъем для подключения к аудиосистеме с помощью кабеля S/PDIF (Dolby Digital PLUS).
- 10. SCART разъем для подключения телевизора с помощью кабеля SCART (опция-приобретается отдельно).
- 11. NETWORK сетевой порт.
- 12. Адаптер питания разъем для подключения блока питания 12V 1.5 A.

#### <span id="page-7-0"></span>**1.2 Передняя панель**

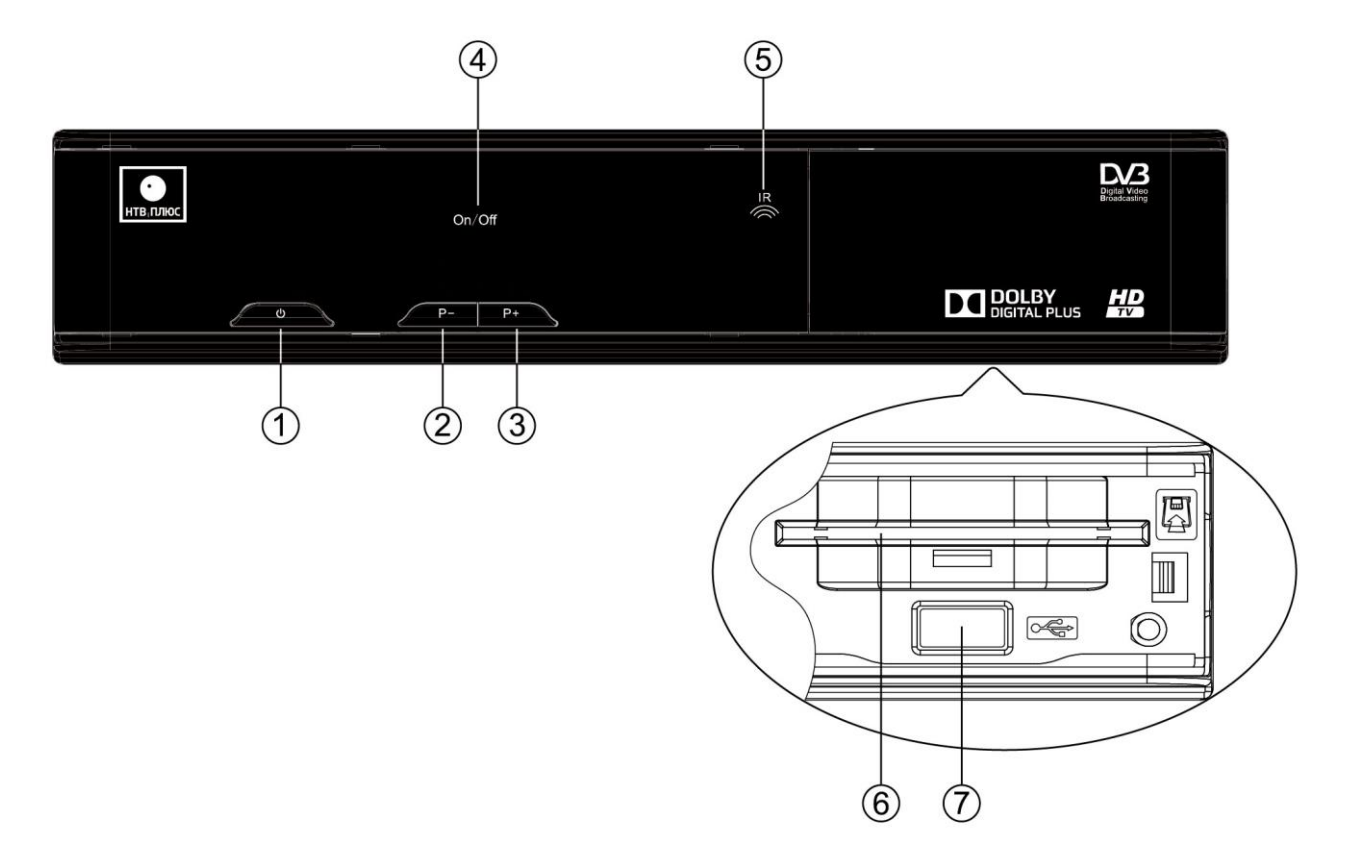

- 1 -Режим ожидания переключение между режимом работы и режимом ожидания.
- 2 Клавиша переключения каналов назад.
- 3 Клавиша переключения каналов вперед.
- 4 Индикатор On/Off и индикатор работы ПДУ.
- 5 IR Инфракрасный приемник.
- 6 Слот для установки Карты доступа для обеспечения доступа к цифровому

спутниковому телевидению НТВ-ПЛЮС.

7 - USB - разъем для подключения устройства USB.

**Примечание:** Вид устройства может отличаться от изображенного на рисунке.

# <span id="page-8-0"></span>**1.3 Пульт дистанционного управления**

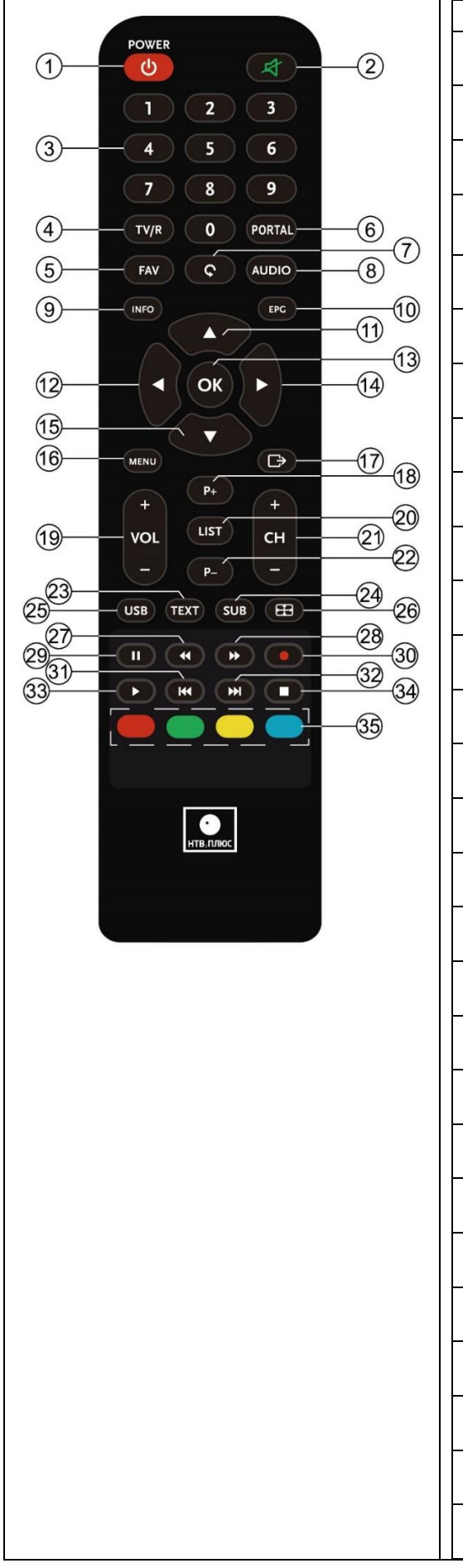

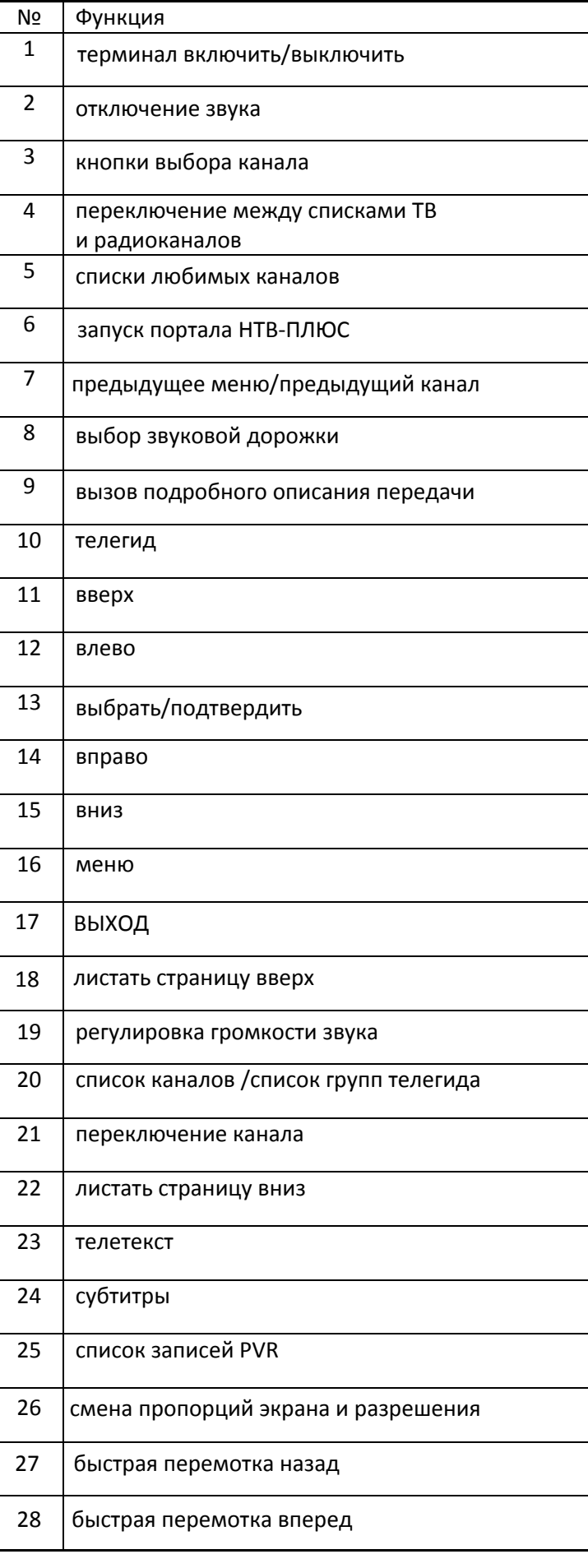

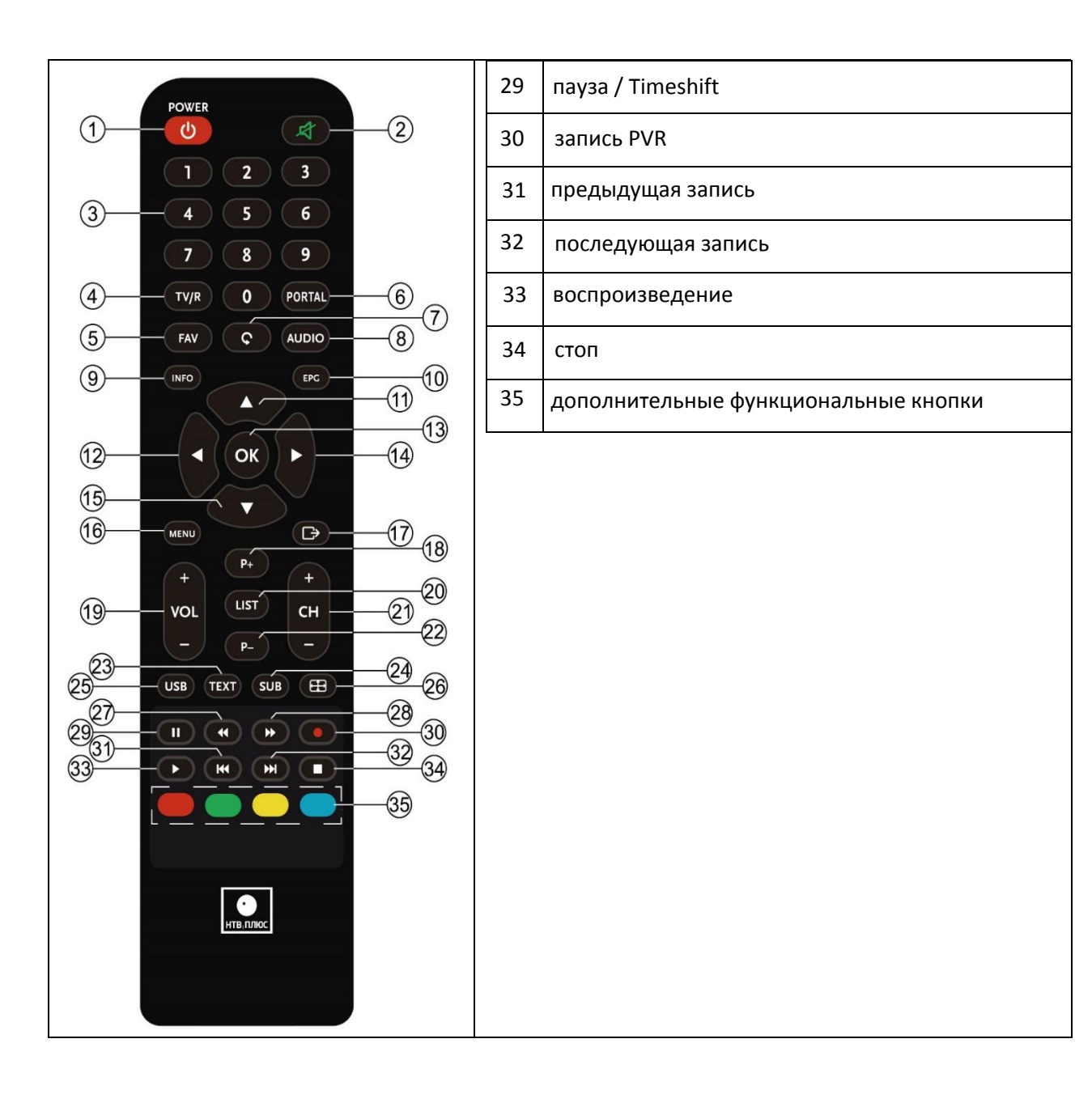

# <span id="page-10-0"></span>**1.4 Технические характеристики**

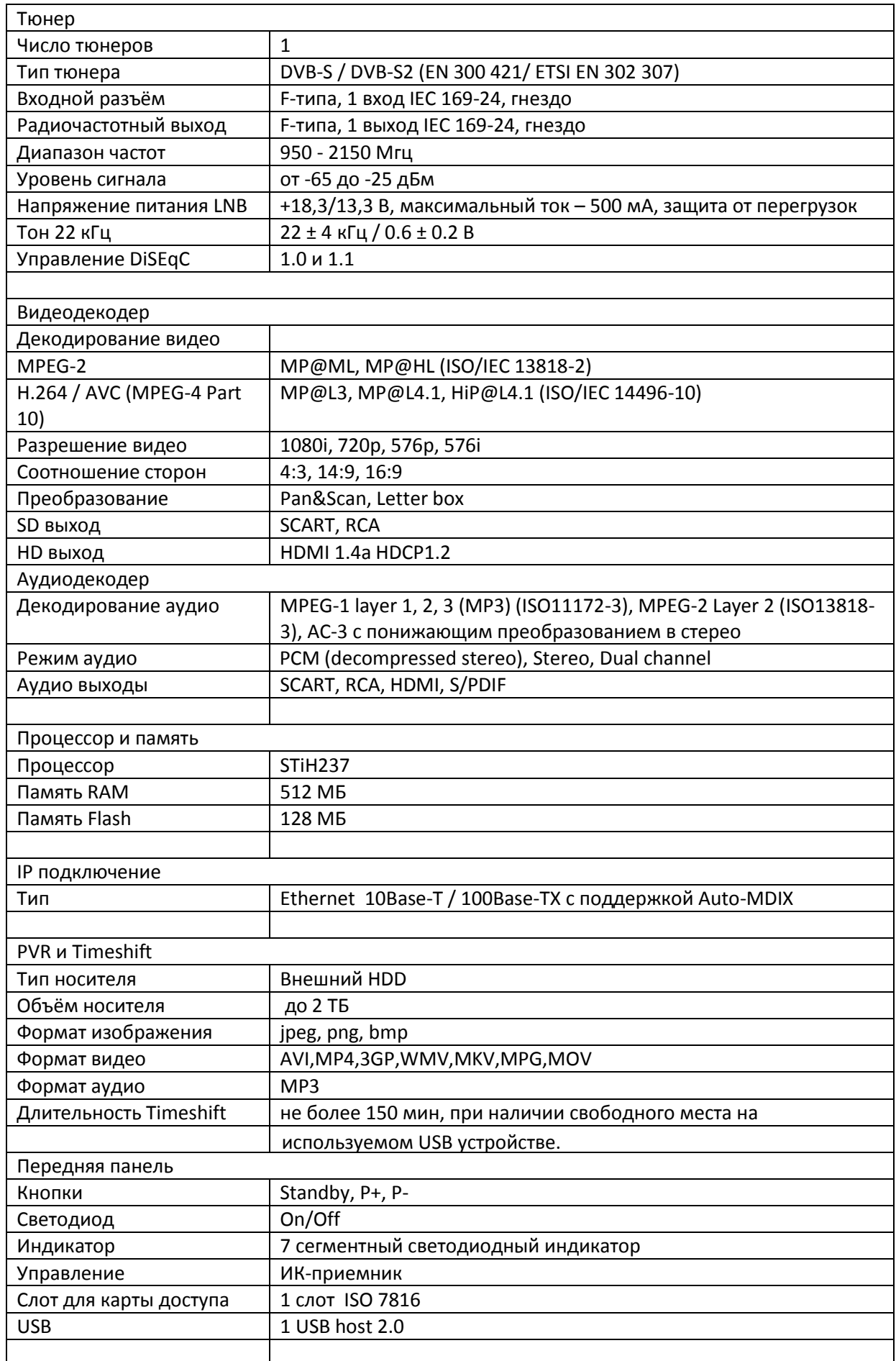

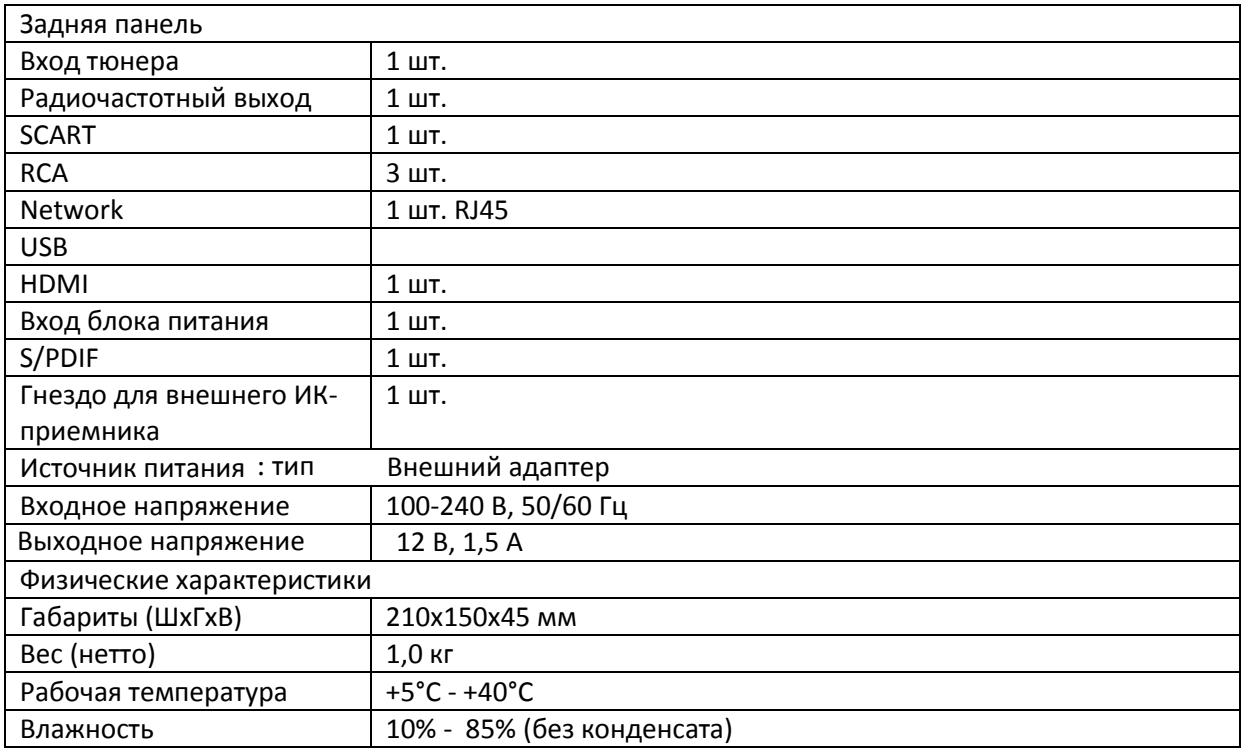

## <span id="page-11-0"></span>**1.5 Комплектация**

Цифровой спутниковый терминал NTV-PLUS 1HD VA -1 шт.

Пульт дистанционного управления (ПДУ) -1 шт.

Блок питания 12В 1.5А - 1 шт.

Кабель HDMI, 1.5 метра – 1 шт.

Батарейки для ПДУ (тип ААА) - 2 шт.

Инструкция по эксплуатации - 1 шт.

Гарантийный талон - 1 шт.

Коробка - 1 шт.

# <span id="page-12-0"></span>**1.6 Подготовка к работе**

Откройте отсек для батареек с обратной стороны пульта ДУ и вставьте батарейки (тип ААА, 2 шт.) соблюдая полярность. Подключите внешнюю антенну для приема DVB-S сигнала в разъём 1 п.1.1 на задней панели. Подключите кабель HDMI (идет в комплекте) или кабель RCA (приобретается отдельно) или кабель SCART (приобретается отдельно) к терминалу и телевизору. Подключите блок питания в разъём 12 п.1.1.

При использовании пульта дистанционного управления (ПДУ) направьте его на переднюю панель терминала NTV-PLUS 1HD VA. Расстояние до терминала не должно превышать 5 метров. ПДУ не будет работать, если между пультом ПДУ и терминалом есть преграды. Откройте правую крышку на передней панели для доступа к слоту для карты доступа. Вставьте карту доступа НТВ-ПЛЮС чипом вверх.

## <span id="page-12-1"></span>**2. Подключение**

#### <span id="page-12-2"></span>**2.1 Подключение терминала к антенне**

![](_page_12_Picture_5.jpeg)

### <span id="page-13-0"></span>**2.2 Подключение терминала к телевизору через кабель AV**

![](_page_13_Picture_1.jpeg)

#### <span id="page-13-1"></span>**2.3 Подключение терминала к телевизору через кабель HDMI**

![](_page_13_Figure_3.jpeg)

После подключения устройства, включите телевизор. Нажмите кнопку POWER на пульте дистанционного управления (ПДУ). На экране телевизора появится меню начальных установок, если Вы впервые используете устройство или сделали сброс на заводские настройки. Следуйте инструкциям на экране.

#### **3. Главное меню**

![](_page_14_Picture_1.jpeg)

<span id="page-14-0"></span>Для входа в меню нажмите на пульте кнопку MENU. Основное меню состоит из 7 разделов. Используйте клавишу ВЛЕВО/ВПРАВО для выбора раздела и клавишу OK для входа.

#### **3.1 Редактирование списка каналов**

<span id="page-14-1"></span>С помощью дополнительных функциональных цветных кнопок на пульте доступны следующие функции: закрытие каналов, удаление каналов (невозможно для каналов НТВ-ПЛЮС), пропуск каналов. При закрытии канала, необходимо ввести PIN-код (по умолчанию 0000). Для выхода и сохранения изменений на пульте нажмите кнопку ВЫХОД (кнопка №17 см стр.9).

#### **3.1.1 Фаворитные каналы**

<span id="page-14-2"></span>Для перехода в меню «Фаворитные каналы» в меню «Редактирование списка каналов» нажмите на пульте кнопку вправо. Вы можете создать 8 групп различных любимых каналов по спискам. Для изменения фаворитных групп на пульте нажмите ЖЕЛТУЮ кнопку. Для добавления каналов в фаворитную группу на пульте нажмите кнопку OK. В каждой группе можно сохранить до 999 каналов.

<span id="page-14-3"></span>![](_page_14_Picture_77.jpeg)

#### **3.2 Установки**

![](_page_15_Picture_1.jpeg)

<span id="page-15-0"></span>Меню «Установки» включает 8 подменю. Используйте на пульте кнопку ВЛЕВО/ВПРАВО для выбора установок и кнопку OK для ввода.

## **3.2.1 Поиск каналов НТВ-ПЛЮС**

![](_page_15_Picture_59.jpeg)

Возможны два режима поиска каналов НТВ-ПЛЮС: автоматический и сетевой.

**Сетевой поиск** – поиск с определенного транспондера, имеющего информацию обо всех остальных транспондерах данного оператора. Начав поиск каналов всего по одному транспондеру можно найти все остальные транспондеры и все остальные каналы, соответственно. При этом все каналы будут размещены в 2 группы: Другие ТВ и Другие Радио. При данном виде поиска последующие автоматические обновления каналов будут невозможны.

**Автоматический поиск каналов НТВ-ПЛЮС** — способность цифрового терминала автоматически находить каналы НТВ-ПЛЮС, параметры которых не были предварительно занесены в его память. Автоматический поиск каналов выполняется при каждом включении терминала, при условии если активирована опция: Поиск каналов НТВ-ПЛЮС - Вкл. При обнаружении новых каналов, терминал добавит их в соответствующие группы и отобразит соответствующее сообщение.

#### <span id="page-16-0"></span>**3.2.2 Поиск открытых каналов**

![](_page_16_Picture_62.jpeg)

Поиск открытых каналов на спутнике из списка терминала. Выберете спутник из встроенного списка и на пульте нажмите кнопку ОК. Для поиска нажмите ЖЕЛТУЮ кнопку.

## <span id="page-16-1"></span>**3.2.3 Ручной поиск каналов**

![](_page_16_Picture_63.jpeg)

Пользователь может выполнить ручной поиск каналов на частоте, определенной пользователем, на спутнике из встроенного списка с возможностью добавления новых транспондеров.

## <span id="page-17-0"></span>**3.2.4 Режим поиска НТВ-ПЛЮС**

![](_page_17_Picture_51.jpeg)

<span id="page-17-1"></span>Для автоматического обновления списка каналов НТВ-ПЛЮС при включении терминала включите поиск каналов НТВ-ПЛЮС. Для уменьшения времени включения терминала поиск каналов НТВ-ПЛЮС рекомендуется выключить.

# **3.2.5 Настройка на спутник**

![](_page_17_Picture_52.jpeg)

Если у пользователя установлено несколько спутниковых антенн, для работы с DiSEqC доступны режимы изменения установок и настройки на спутники из встроенного списка для просмотра открытых каналов.

### <span id="page-18-0"></span>**3.2.6 Редактирование спутника**

![](_page_18_Figure_2.jpeg)

Пользователи могут добавлять новые транспондеры и удалять добавленные. Для выбора спутника используйте на пульте клавиши ВПРАВО/ВЛЕВО. КРАСНАЯ функциональная кнопка на пульте используется для удаления транспондера. ЖЕЛТАЯ функциональная кнопка на пульте используется для добавления транспондера. По окончании редактирования нажмите на пульте кнопку МЕНЮ и ОК.

## <span id="page-18-1"></span>**3.2.7 Программное обеспечение**

![](_page_18_Picture_68.jpeg)

Выберете спутник, на котором Вы смотрите каналы НТВ-ПЛЮС, чтобы проверить наличие обновления ПО. Для этого нажмите ЖЕЛТУЮ функциональную кнопку на пульте.

### <span id="page-19-0"></span>**3.2.8 Установки по умолчанию**

![](_page_19_Picture_53.jpeg)

Для восстановления заводских настроек необходимо ввести PIN-код (по умолчанию 0000) и

подтвердить клавишей ОК на пульте.

Внимание: все пользовательские настройки и Фаворитные списки каналов будут удалены.

# **3.3 Условный доступ**

<span id="page-19-1"></span>![](_page_19_Figure_7.jpeg)

Меню состоит из четырех разделов. Используйте на пульте клавишу ВЛЕВО/ВПРАВО для выбора подменю и нажмите ОК для ввода.

### **3.3.1 Возрастные ограничения**

<span id="page-20-0"></span>![](_page_20_Picture_1.jpeg)

Пользователи могут установить возрастные ограничения, чтобы содержание каналов было недоступно для просмотра, если не соответствует возрасту зрителя (PIN-код по умолчанию 0000).

## <span id="page-20-1"></span>**3.3.2 Сообщения НТВ-ПЛЮС**

![](_page_20_Picture_53.jpeg)

Пользователи могут получать сообщения от оператора НТВ-ПЛЮС для используемой карты доступа.

### <span id="page-21-0"></span>**3.3.3 Изменение PIN-кода**

![](_page_21_Picture_56.jpeg)

Пользователи могут изменять PIN- код доступа к настройкам в Меню. По умолчанию PIN-код 0000.

## <span id="page-21-1"></span>**3.3.4 Информация о подписках**

![](_page_21_Figure_4.jpeg)

<span id="page-21-2"></span>Пользователи могут посмотреть информацию о подписке. Для просмотра подписки по Классу нажмите на пульте КРАСНУЮ функциональную кнопку, для проосмотра подписки по Теме/ Уровню нажмите ЗЕЛЕНУЮ функциональную кнопку.

### **3.4 Предпочтения**

![](_page_22_Picture_1.jpeg)

<span id="page-22-0"></span>Меню состоит из 8 разделов. Используйте на пульте кнопку ВЛЕВО/ВПРАВО для выбора и клавишу OK для входа в меню.

### **3.4.1 Настройки языка**

Пользователи могут выбрать язык меню, язык субтитров и язык звуковой дорожки (английский,

русский или французский).

## <span id="page-22-1"></span>**3.4.2 Аудио/Видео-выходы**

Пользователи могут менять настройки изображения и звука в зависимости от способа подключения к телевизору.

## <span id="page-22-2"></span>**3.4.3 Информационные настройки**

Пользователи могут менять время просмотра баннера, прозрачность меню и отключать заставку при загрузке.

## **3.4.4 Таймеры**

<span id="page-22-3"></span>Пользователь может установить три типа таймера: просмотр, запись, выключение. Для установки таймера на просмотр выберите в графе тип таймера КАНАЛ и установите время включеня. Для установки таймера на запись выберите в графе тип таймера ЗАПИСЬ и установите время включения и длительность. Для установки таймера на выключение выберите в графе тип таймера ВЫКЛЮЧЕНИЕ и установите время выключения. Для каждого типа таймера можно установить периодичность: однократно, ежедневно, еженедельно. Пользователь может выставить время напоминания включения таймера с шагом 10 сек.

### <span id="page-22-4"></span>**3.4.5 Установка времени**

Пользователи могут менять часовой пояс и формат времени 12/24 часа.

## <span id="page-23-0"></span>**3.4.6 Хранилище данных**

Пользователи могут посмотреть информацию о USB накопителе: объем свободного и занятого места на диске, сделать тест скорости записи и чтения, информацию о пригодности накопителя для PVR и отформатировать раздел накопителя в одном из форматов Ext2, Ext3, Ext4, Fat32. Для форматирования раздела нажмите на пульте КРАСНУЮ функциональную кнопку. Подробнее смотрите п.3.5.5.

#### <span id="page-23-1"></span>**3.4.7 Сеть**

Пользователи могут менять настройки сети интернет. По умолчанию АВТО.

### <span id="page-23-2"></span>**3.4.8 Родительский контроль**

Код родительского контроля (или PIN-код) позволяет ограничить доступ к: телеканалам, передачам и настройкам терминала. В строке Родительский уровень выберите возраст (минимальный возраст потребует ввода кода на всех каналах). В данной версии эта опция не используется. Пользователи могут поменять родительский PIN-код. По умолчанию PIN-код 0000.

#### <span id="page-23-3"></span>**3.5 Мультимедиа**

![](_page_23_Picture_7.jpeg)

Пользователи могут просматривать контент мультимедиа через USB порт, используя внешний накопитель, в любом из форматов Fat12, Fat16, Fat32, NTFS. Файлы должны находиться в корневой директории USB-накопителя. В формате NTFS в названии файла и папки необходимо использовать только латинский алфавит.

#### <span id="page-23-4"></span>**3.5.1 Записи**

<span id="page-23-5"></span>Пользователи могут просматривать PVR-запись канала НТВ-ПЛЮС c USB- накопителя с той же картой доступа, с которой была сделана запись, при наличии соответствующих прав на карте доступа в момент выполнения этой записи.

## **3.5.2 Кино**

<span id="page-24-0"></span>Пользователи могут просматривать видеофайлы с внешнего USB-накопителя. Файлы должны находиться в корневой директории USB-накопителя. В формате NTFS в названии файла и папки необходимо использовать только латинский алфавит.

## **3.5.3 Музыка**

<span id="page-24-1"></span>Пользователи могут прослушивать музыку с внешнего USB-накопителя. Файлы должны находиться в корневой директории USB-накопителя. В формате NTFS в названии файла и папки необходимо использовать только латинский алфавит.

#### **3.5.4 Фото**

<span id="page-24-2"></span>Пользователи могут просматривать фотографии с внешнего USB-накопителя. Файлы должны находиться в корневой директории USB-накопителя. В формате NTFS в названии файла и папки необходимо использовать только латинский алфавит.

## **3.5.5 Устройство**

Пользователи могут посмотреть информацию о USB-накопителе: объем свободного и занятого места на диске, тест скорости записи и чтения, информацию о пригодности накопителя для PVRзаписи и отформатировать раздел накопителя в одном из форматов Ext2, Ext3, Ext4, Fat32. Для форматирования раздела нажмите на пульте КРАСНУЮ функциональную кнопку. Для осуществления PVR-записи и функции Timeshift необходимо использовать внешний USBнакопитель объемом от 64 Гбайт до 2 Тб. Для просмотра PVR-записей и мультимедиа файлов нажмите на пульте ЗЕЛЕНУЮ функциональную кнопку. При этом внешний накопитель будет автоматически разбит на два одинаковых раздела и отформатирован. Первый раздел будет в формате Ext4 для PVR-записи и функции Timeshift, второй в FAT32 для просмотра мультимедиа файлов. По окончании работы для безопасного отключения внешнего USB-накопителя нажмите на пульте СИНЮЮ функциональную кнопку. Для смены разделов используйте на пульте кнопки ВЛЕВО/ВПРАВО.

## <span id="page-24-3"></span>**3.6 Информация о системе**

Пользователи могут посмотреть информацию о системе, номер карты доступа и дату обновления ПО.

![](_page_24_Picture_10.jpeg)

## <span id="page-25-0"></span>**3.7 Портал НТВ-ПЛЮС**

![](_page_25_Picture_1.jpeg)

При подключении терминала к сети Интернет пользователь может подключиться к Порталу НТВ-ПЛЮС, если в сети абонента нет прокси-сервера.

![](_page_25_Picture_3.jpeg)

<span id="page-25-2"></span><span id="page-25-1"></span>На Портале НТВ-ПЛЮС можно войти в личный кабинет, просмотреть трейлеры и заказать фильмы.

# **4. Дополнительные функции**

## **4.1 Телегид**

В режиме просмотра канала НТВ-ПЛЮС нажмите на пульте кнопку EPG для просмотра Телегида.

![](_page_26_Picture_32.jpeg)

На пульте нажмите клавишу ВВЕРХ/ВНИЗ для просмотра информации о событиях на других каналах.

![](_page_26_Picture_33.jpeg)

Для перехода в другую группу нажмите на пульте кнопку LIST.

![](_page_27_Picture_94.jpeg)

Для просмотра расширенной информации Телегида о событии на пульте нажмите INFO.

![](_page_27_Figure_2.jpeg)

Для установки таймера записи события нажмите на пульте кнопку ЗАПИСЬ. Записываемое событие высвечивается в Телегиде красным шрифтом. Для удаления таймера записи события нажмите повторно на пульте кнопку ЗАПИСЬ. Нельзя записывать одновременно два события. Для установки таймера воспроизведения события нажмите на пульте кнопку ВОСПРОИЗВЕДЕНИЕ. Воспроизводимое событие высвечивается в Телегиде зеленым шрифтом. Для удаления таймера воспроизведения события нажмите повторно на пульте кнопку ВОСПРОИЗВЕДЕНИЕ. Нельзя устанавливать два таймера одновременно на один и тот же промежуток времени. Если при установке таймеров конфликты отсутствуют, на экране появится надпись: "Таймер установлен"

![](_page_28_Picture_104.jpeg)

Для поиска событий по тексту используйте на пульте ЗЕЛЕНУЮ кнопку. Поиск чувствителен к регистру.

![](_page_28_Picture_2.jpeg)

Для поиска событий по жанру используйте на пульте КРАСНУЮ кнопку.

#### <span id="page-28-0"></span>**4.2 Звук**

Нажмите на пульте кнопку VOL+/-, чтобы изменить громкость. Нажмите на пульте кнопку ОТКЛЮЧЕНИЕ ЗВУКА (кнопка №2 см стр.9),чтобы отключить звук. Повторное нажатие на кнопку ОТКЛЮЧЕНИЕ ЗВУКА восстановит прежнюю громкость звука.

## <span id="page-29-0"></span>**4.3 Переключение каналов**

На пульте нажмите кнопку CH+/CH- для быстрого переключения каналов. На пульте нажимайте на кнопку ВВЕРХ/ВНИЗ для поиска канала, а затем клавишу OK для переключения на выбранный канал. Наберите на пульте номер интересующего канала и ожидайте 3 секунды для переключения на выбранный канал.

## <span id="page-29-1"></span>**4.4 Выключение/включение**

Нажмите на пульте кнопку POWER , чтобы отключить терминал, а затем нажмите еще раз, чтобы включить.

## <span id="page-29-2"></span>**4.5 Вызов подробного описания передачи**

Для просмотра расширенной информации о программе (при её наличии) в режиме просмотра канала НТВ-ПЛЮС дважды нажмите на пульте кнопку INFO.

# <span id="page-29-3"></span>**5. Запись PVR и Timeshift**

## <span id="page-29-4"></span>**5.1 Timeshift**

![](_page_29_Picture_8.jpeg)

Подключите внешний USB-носитель и подготовьте его для записи, предварительно отформатировав в формат EXT4 (см пункт 3.5.5). Для активации режима Timeshift нажмите на пульте кнопку ПАУЗА. При режиме Timeshift пользователю доступны на пульте кнопки ВПЕРЕД/ НАЗАД, ПАУЗА, ВОСПРОИЗВЕДЕНИЕ и СТОП. При переключении на другой канал режим Timeshift деактивируется. Функция Timeshift не доступна во время PVR записи.

## <span id="page-30-0"></span>**5.2 Запись PVR**

Подключите внешний USB-носитель и подготовьте его для записи, предварительно отформатировав в формат EXT4 (см пункт 3.5.5).

![](_page_30_Picture_2.jpeg)

Нажмите на пульте кнопку ЗАПИСЬ для начала записи. Пользователь может установить длительность записи от 30 мин до 180 мин или установить ее вручную. Изменить длительность записи можно нажав повторно на пульте кнопку ЗАПИСЬ во время записи. Чтобы остановить запись нажмите на пульте кнопку СТОП. Для быстрого перехода к PVR-записям нажмите на пульте кнопку USB. Записанные события могут быть также просмотрены из меню MУЛЬТИМЕДИА**/**ЗАПИСИ.

#### <span id="page-30-1"></span>**5.3 Список каналов**

Нажмите клавишу OK чтобы войти в список каналов.

![](_page_30_Picture_77.jpeg)

<span id="page-31-0"></span>Пользователь может создавать Фаворитные списки. Чтобы добавить каналы в Фаворитные нажмите КРАСНУЮ кнопку и выберите один из восьми Фаворитных списков. Для перемещения и сортировки каналов в Фаворитных списках нажмите ЗЕЛЕНУЮ кнопку.

<span id="page-31-1"></span>![](_page_31_Picture_84.jpeg)

### **5.4 Группы**

При включении терминала каналы НТВ-ПЛЮС автоматически сортируются по группам. Все каналы других операторов после их поиска помещаются в группы Другие ТВ и Другие радио.

Для входа в список нажмите на пульте кнопку ОК, для перехода в другую группу используйте на пульте кнопки ВЛЕВО/ВПРАВО. В каждой группе доступна сортировка по алфавиту и номеру канала.

#### **5.5 Вид списка**

Для входа в меню нажмите на пульте кнопку ОК.

![](_page_31_Picture_85.jpeg)

Нажмите на пульте СИНЮЮ кнопку для просмотра Вида списка. По умолчанию в списке отображаются все каналы, занесенные в этот список. В меню Вида списка пользователь может: выделить недоступные каналы, скрыть недоступные каналы. Выберите действие и нажмите кнопку ОК. Эта функция предназначена только для каналов НТВ-ПЛЮС.

## **6. Поиск и устранение неисправностей**

ВНИМАНИЕ! Корпус терминала не вскрывать – это опасно!

![](_page_32_Picture_123.jpeg)

#### ПРИМЕЧАНИЕ

Если в результате вышеизложенных действий проблема не устранена, обратитесь к представителю сервисной службы.

## <span id="page-33-0"></span>**7. Талон на гарантийное обслуживание**

#### **ТАЛОН НА ГАРАНТИЙНОЕ ОБСЛУЖИВАНИЕ ЦИФРОВОГО ТЕРМИНАЛА**

Модель **NTV-PLUS 1HD VA .**

Гарантийный срок **12 (двенадцать)** месяцев

*Заполняется при продаже фирмой-продавцом*

![](_page_33_Picture_128.jpeg)

фирмы**-**продавца

*Заполняется организацией, обеспечивающей техническое обслуживание*

![](_page_33_Picture_129.jpeg)

Печать организации

Благодарим Вас за покупку цифрового терминала.

Убедительно просим Вас во избежание недоразумений внимательно изучить Руководство пользователя и проверить правильность заполнения Талона на гарантийное обслуживание цифрового терминала.

Внимательно изучите Условия гарантии, изложенные ниже, и, в случае Вашего согласия с этими условиями, поставьте свою подпись.

Гарантийный срок устанавливается в соответствии с "Законом о защите прав потребителей" и указывается в соответствующем месте Талона на гарантийное обслуживание цифрового терминала.

#### **УСЛОВИЯ ГАРАНТИИ**

Гарантийное обслуживание осуществляется в пределах гарантийного срока, указанного в Талоне на гарантийное обслуживание цифрового терминала.

Серийный номер терминала должен соответствовать серийному номеру, указанному в Талоне на гарантийное обслуживание цифрового терминала.

#### **Гарантийное обслуживание цифрового терминала не производится в следующих случаях:**

- нарушены условия эксплуатации терминала, изложенные в Руководстве пользователя;
- терминал имеет следы вскрытия корпуса или механических повреждений;
- терминал имеет повреждения, вызванные попаданием внутрь посторонних предметов, веществ, жидкостей, насекомых.

#### **Гарантийное обслуживание не распространяется на:**

- повреждения, вызванные стихией, пожаром и т. п.;
- повреждения, вызванные несоответствием Государственным стандартам параметров питающих, телекоммуникационных, кабельных сетей.

*Подпись покупателя* \_\_\_\_\_\_\_\_\_\_\_\_\_\_\_\_\_\_\_\_\_\_\_\_\_\_\_\_\_\_\_\_\_\_\_\_\_\_\_